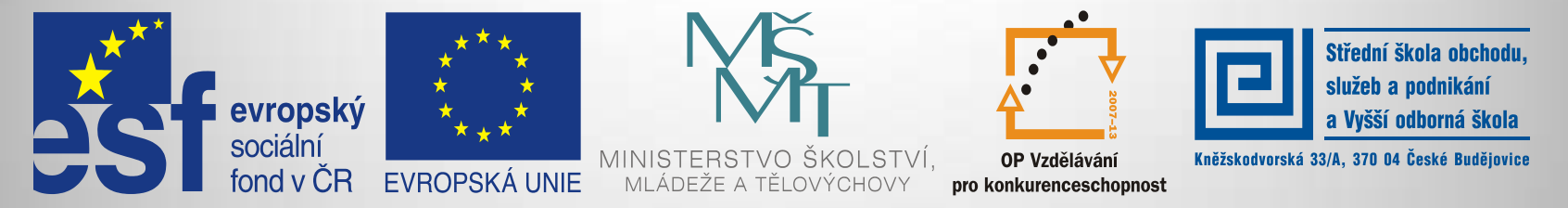

#### INVESTICE DO ROZVOJE VZDĚLÁVÁNÍ

**Jméno autora: Mgr. Zdeněk Chalupský Datum vytvoření: 30. 10. 2013 Číslo DUM: VY\_32\_INOVACE\_02\_ZT\_TK\_2**

**Ročník: I. Technické kreslení Vzdělávací oblast: Odborné vzdělávání Technická příprava Vzdělávací obor: Základy techniky Tematický okruh: Technické kreslení Téma: Programové vybavení II. Metodický list/anotace:**

- *Programové vybavení pro technické kreslení (strojní, stavební, elektro …) je dostupné jak v placených, tak v bezplatných verzích.*
- *Někteří výrobci SW poskytují školám, studentům i pedagogům vybrané produkty zdarma, se záměrem získat je jako trvalé uživatele svých produktů.*
- *Další skupinou programového vybavení jsou webové aplikace a to nejen ve 2D, ale i v 3D.*
- *Mezi zajímavé produkty patří také [GeoGebra](http://blog.geogebra.org/2013/12/geogebra-4-4/), která v poslední verzi* [GeoGebra](http://www.geogebra.org/forum/viewtopic.php?f=62&t=32988) [5.0 Beta Release](http://www.geogebra.org/forum/viewtopic.php?f=62&t=32988) (with 3D) - experimental version, *nabízí 3D pohledy.*

### Programové vybavení II.

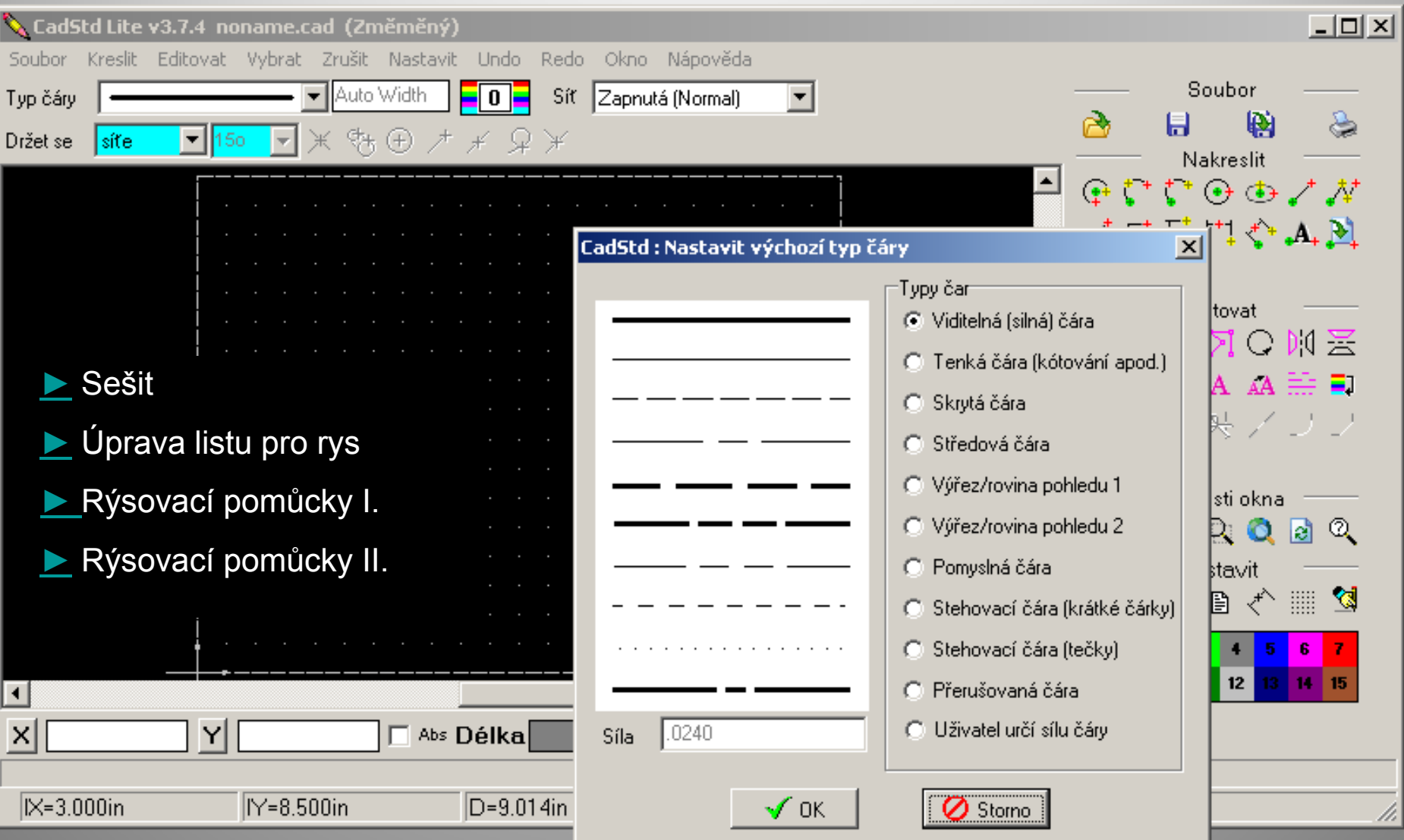

### [progeCAD Professional ZDARMA pro školy](http://solicad.com/i/progecad-professional-zdarma-pro-skoly/c/progecad-skoly/g/progecad-info)

"progeCAD Professional je dostupný všem školám **ZDARMA!** Školní licence progeCAD se vztahuje na **plnou verzi aktualniho progeCAD Professional!** Software lze nainstalovat na všechny počítače ve škole a také na domácí počítače pedagogů i studentů!"

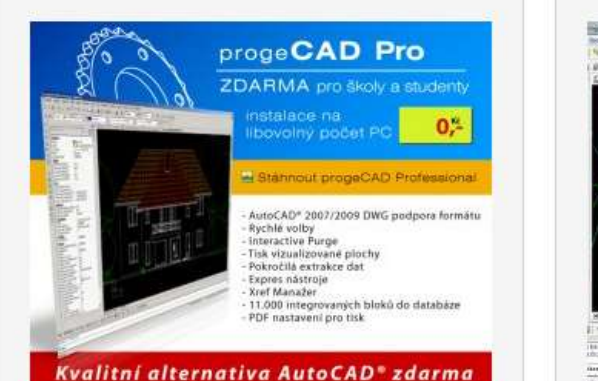

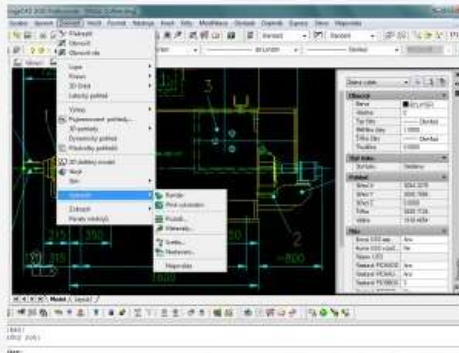

progeCAD Professional pro školy

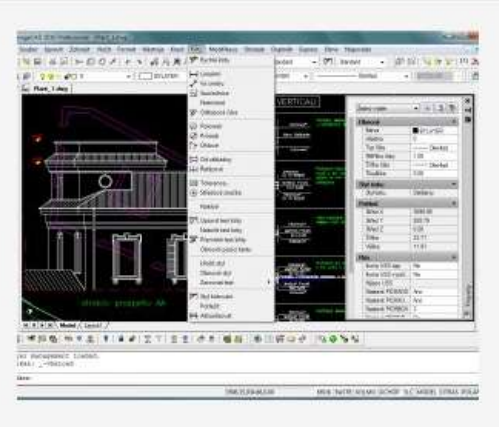

progeCAD Professional pro školy

<span id="page-2-0"></span>progeCAD Professional pro školy

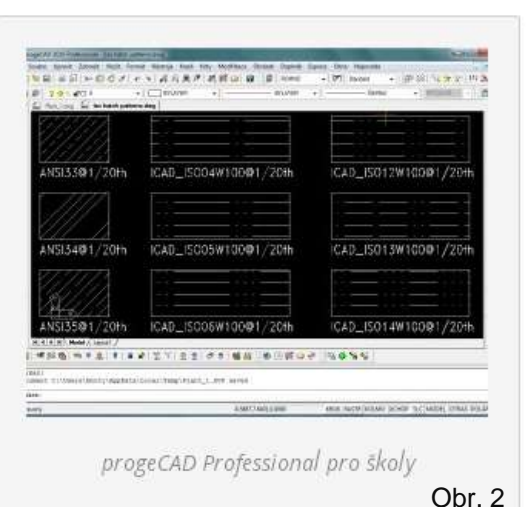

zdroj: <http://solicad.com/c/progecad-skoly> Informace [pro školy](http://solicad.com/c/progecad-skoly) – jak postupovat pro získání programového vybavení.

[Český manuál](http://solicad.com/media/download/progecad/manual/progecad-manual-2013-cz.pdf) - pro progeCAD Professional

Instruktážní [videa.](http://solicad.com/c/progecad-videa)

Stránka s [produkty ke stažení](http://solicad.com/c/proskoly).

Pro stavaře, architekty, strojaře, elektro.

### Alternativa - **[progeCAD Smart](http://solicad.com/c/progecad-smart)**

"Italská společnost Progesoft uvolnila pro osobní nekomerční použití **ZDARMA**  novou verzi CAD programu **progeCAD 2009 Smart!** určenou pro práci s DWG soubory. Aktuální verze **progeCAD Smart!** vychází z plné komerční verze programu progeCAD Professional 2009 a obsahuje většinu funkcí a doplňků verze Professional." Zdroj: <http://solicad.com/c/progecad-smart>

## **CadStd Lite**

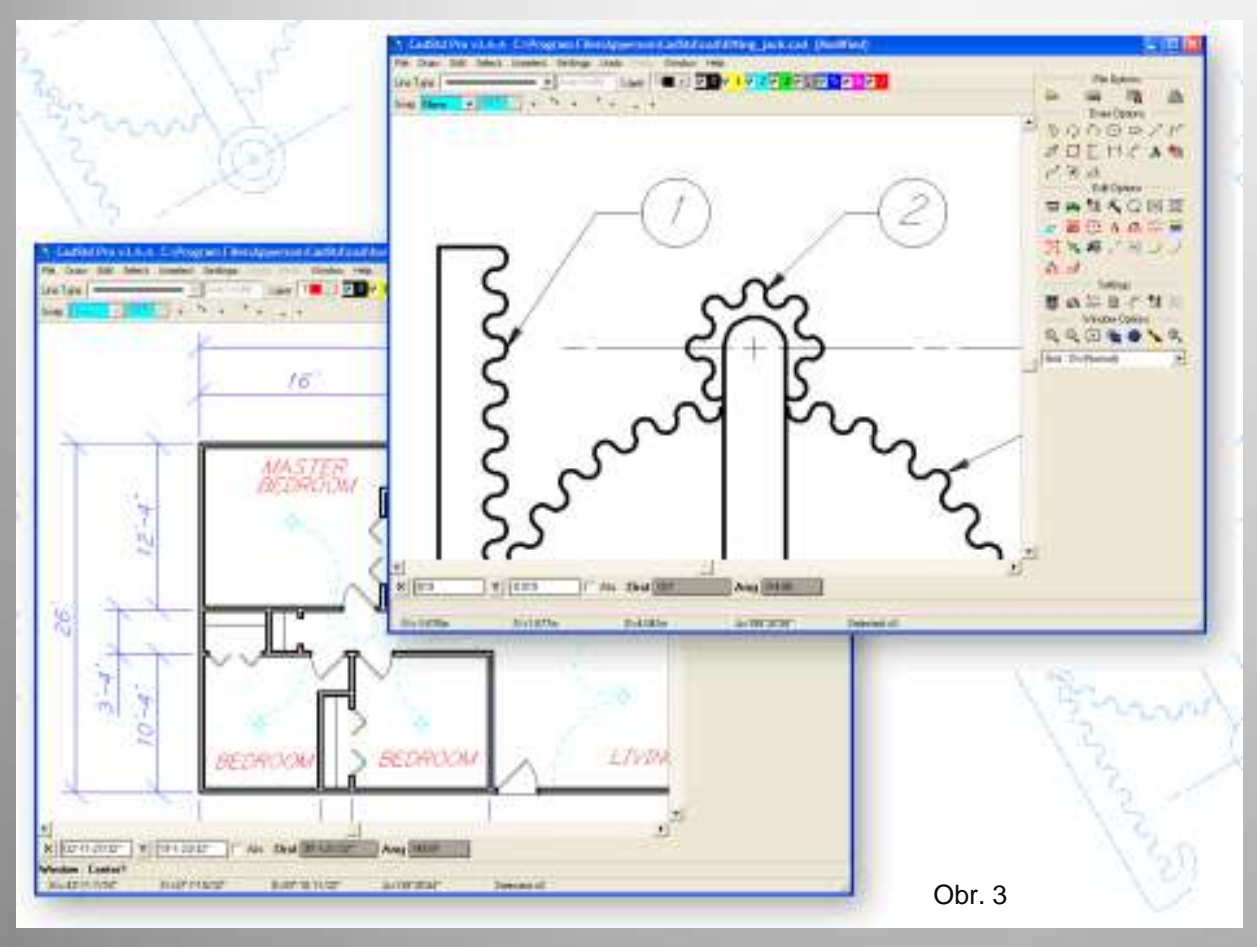

CadStd je univerzální, snadno učí se CAD pro vytváření profesionálních plánů domu, strojních součástí, schémat a grafů, při uplatnění normy ANSI pro technické kreslení ve 2D.

#### **Lite verze je zdarma.**

Výkresy je možno uložit do formátů DXF, SVG a HPGL/1.

Ve verzi CadStd Lite můžete exportovat soubory ve formátu DXF, a sdílet své výkresy s uživateli jiných CAD programů, jako je Autocad atd. Verze Pro verze je vybavena dalšími funkcemi pro vytváření izometrických projekcí a dalšími funkcemi.

[Čeština](http://cestiny.idnes.cz/cadstd-lite-c88-/Software.aspx?c=A051030_47944_bw-cestiny-software_bw) – ke stažení

**CadStd je grafický program určený pro 2D technické kreslení.** 

<span id="page-3-0"></span>Program se vyznačuje jednoduchým ovládáním a malým objemem instalačních dat (4,5 MB).

# **DraftSight**

<span id="page-4-0"></span>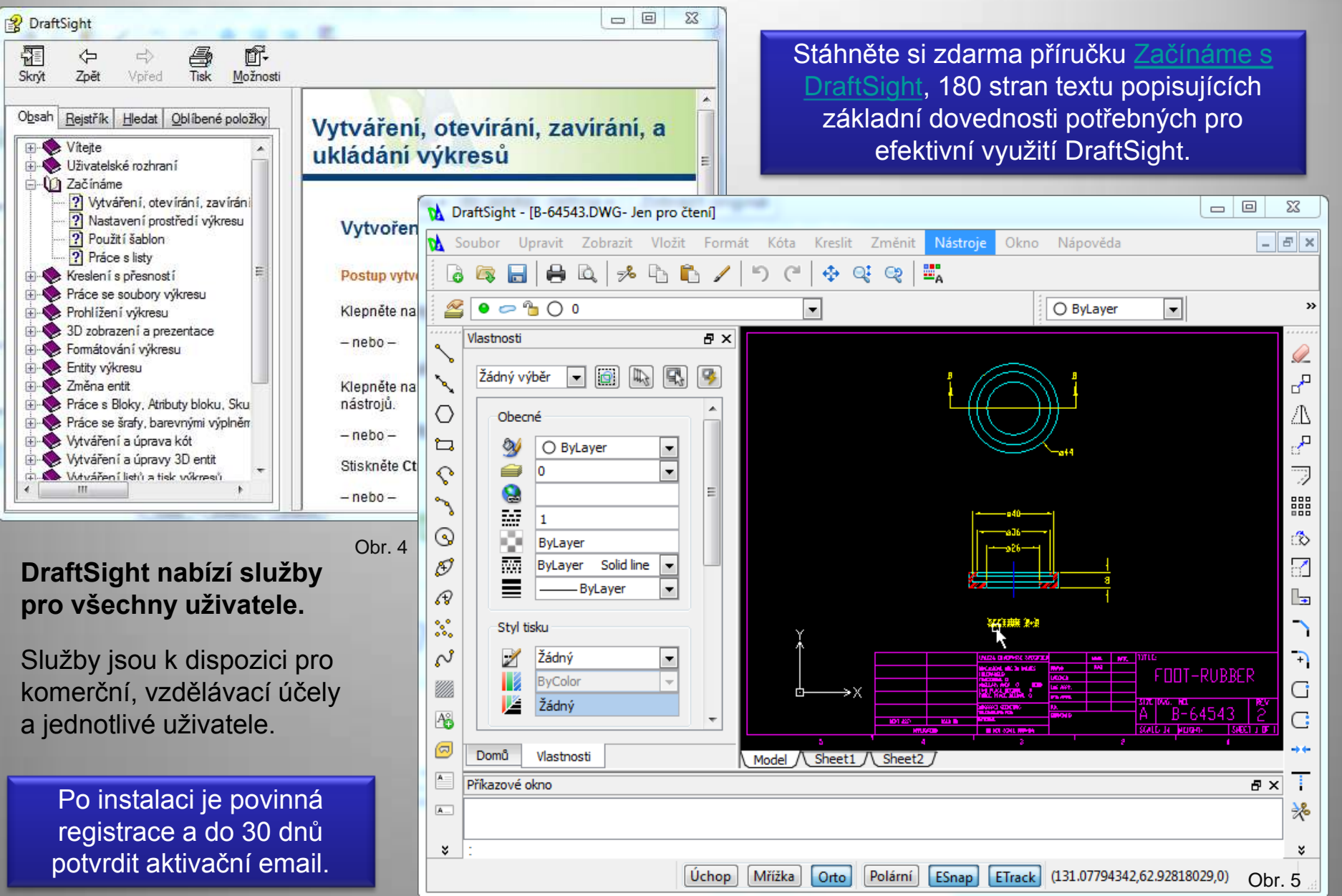

## Online webové aplikace

zdarma

Vymvslet

Učit se

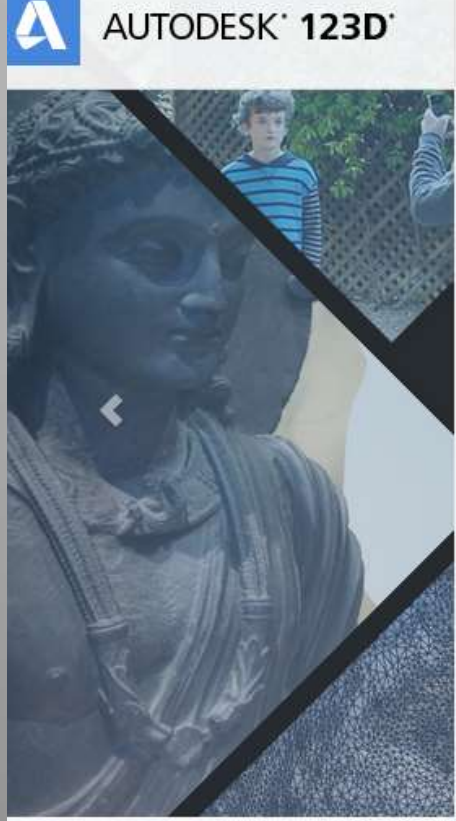

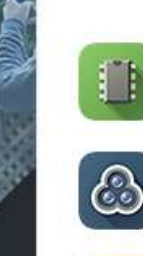

Aplikace

123d obvody Newl Vytvořte si svůj další elektronický projekt

123D Catch Vytvářet 3D modely z fotografií

Prozkoumat

**123D Creature** Vytvoření a 3D tisk fantastické postavy

123D Provedení Easy 3D modelování pro Mac, PC a Web

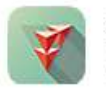

**Vybra** 

123D Výrobce Unikátní 3D modely z 2D řezů

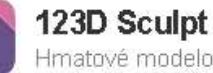

Hmatové modelování pro iPad

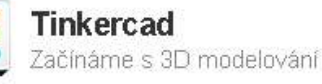

**Zkuste online App** Začínáme s zdarma, on-line aplikace. Spustte 123D Design Online Launch 123D Catch Online Launch 123D Make Online **Hrát v Sandbox** Zkuste experimentální aplikace!

<http://www.123dapp.com/>

Navštivte Sandbox.

Novinka! Projekt Shapeshifter

Obr. 6

Praktické využití, bez předchozích příprav, poskytuje webová aplikace [123D Design Online](http://apps.123dapp.com/design/).

# **123 Design**

<span id="page-6-0"></span>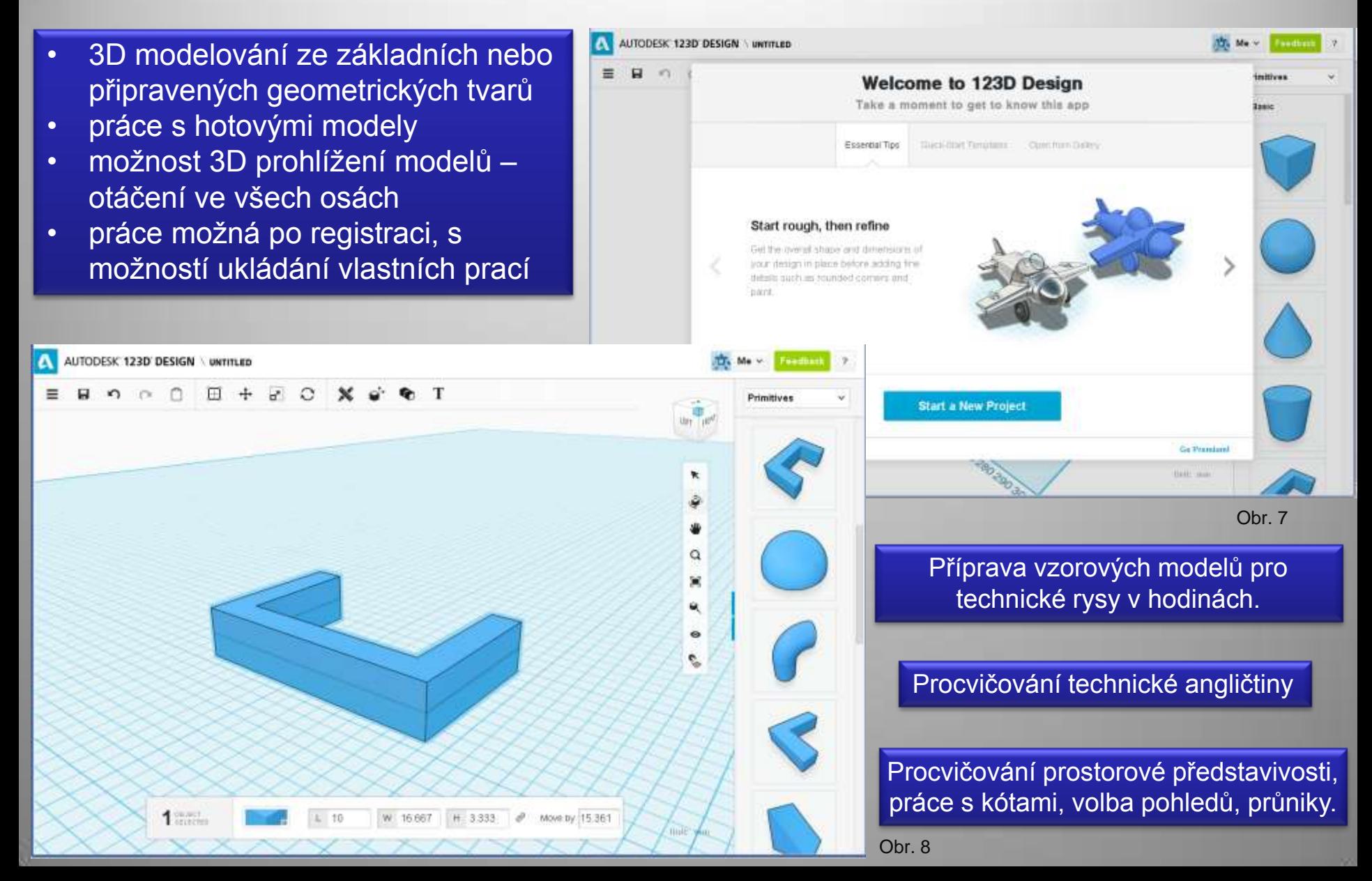

**Citace** 

**Obr. 1 – 8** Archiv autora (snímky obrazovek).